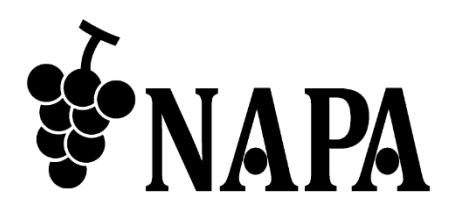

# **USB2.0 / 1.1** ネットワーク延長器 NP-USB2GBE-LR

取扱説明書 Ver.1.3.0

● この度は、本製品をお買い上げいただきまして誠にありがとうございます。

● 本製品の性能を十分に引き出してご活用いただくために、ご使用前に必ずこの取扱説明書をお読みくだ さい。また、お読みになった後は、本製品近くの見やすい場所に保管してください。

**ARVANICS Corporation**

## 商標について

- Windows は米国 Microsoft Corporation の、米国およびその他の国における商標登録または商標です。
- ⚫ その他、記載されている会社名、製品名は、各社の登録商標または商標です。なお、本文中において、 ®マークや™マークを省略している場合があります。

# この取扱説明書をお読みいただく前に

- この取扱説明書の無断転載を禁じます。
- お客様がお持ちの製品のバージョンによっては、この取扱説明書に記載される外観図などが一部異なる 場合がありますのでご了承ください。
- 取扱説明書は改善のため、事前の予告なく変更することがあります。最新の取扱説明書は、弊社のホー ムページからダウンロードすることができます。

安全上のご注意

製品をご使用前に必ずお読みください。

この取扱説明書には、お客様や他の人への危害や損害を未然に防ぎ、製品を安全に正しくお使いいただくた めに、重要な内容を記載しています。

次の内容 (表示・図記号) をよく理解してから本文をお読みになり、記載事項をお守りください。

#### 「警告」、「注意」、「記号」の意味

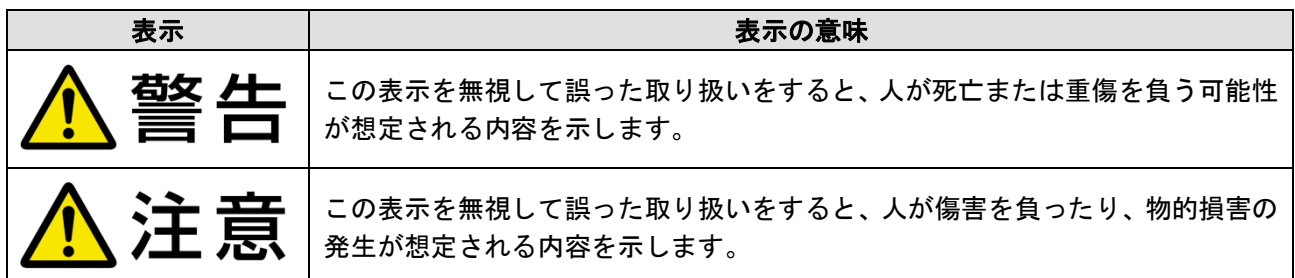

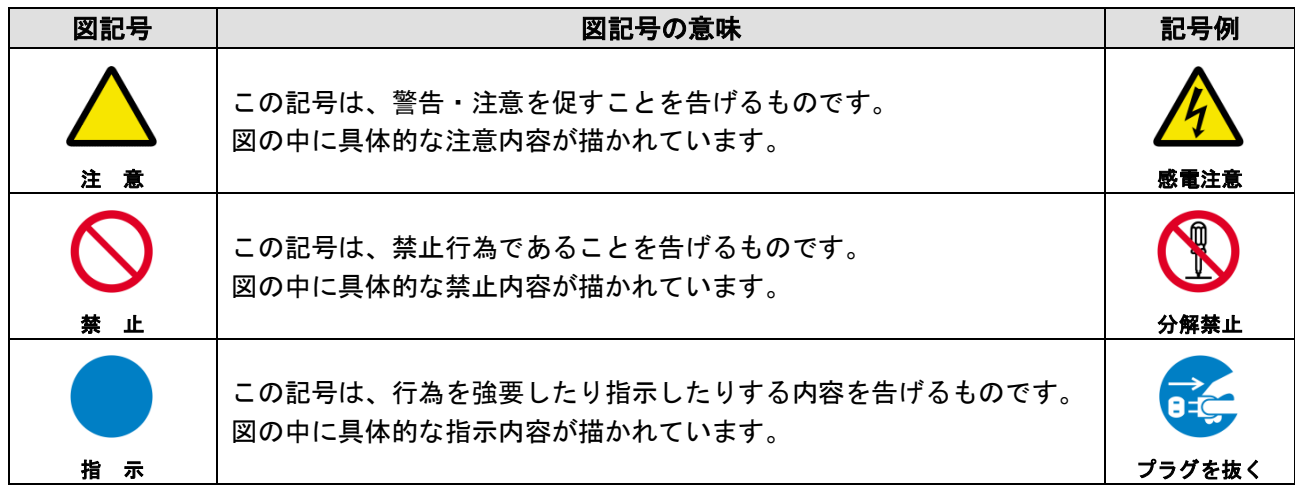

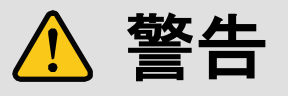

#### ■重い製品を持ち上げるときは

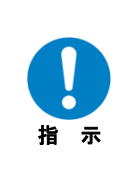

#### **●持ち上げるときは2名以上で作業する**

製品を持ち上げるとき、膝を伸ばしたまま腰を曲げて持ち上げる動作は、腰への負担が非常に強く危険です。 片足を少し前に出して膝を曲げ、腰を十分に降ろしてから、身体を製品に近づけて身体全体で持ち上げるようにして ください。

一人での持ち上げは負傷を招く原因となります。

# 警告

#### ■設置・接続するときは

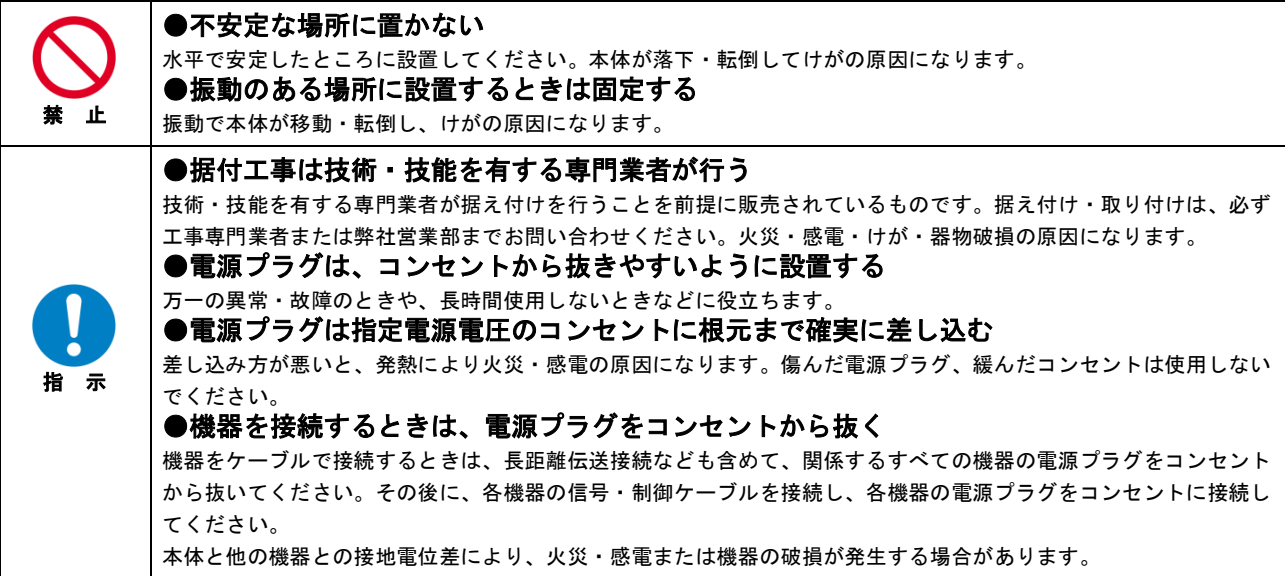

#### ■お使いのときは

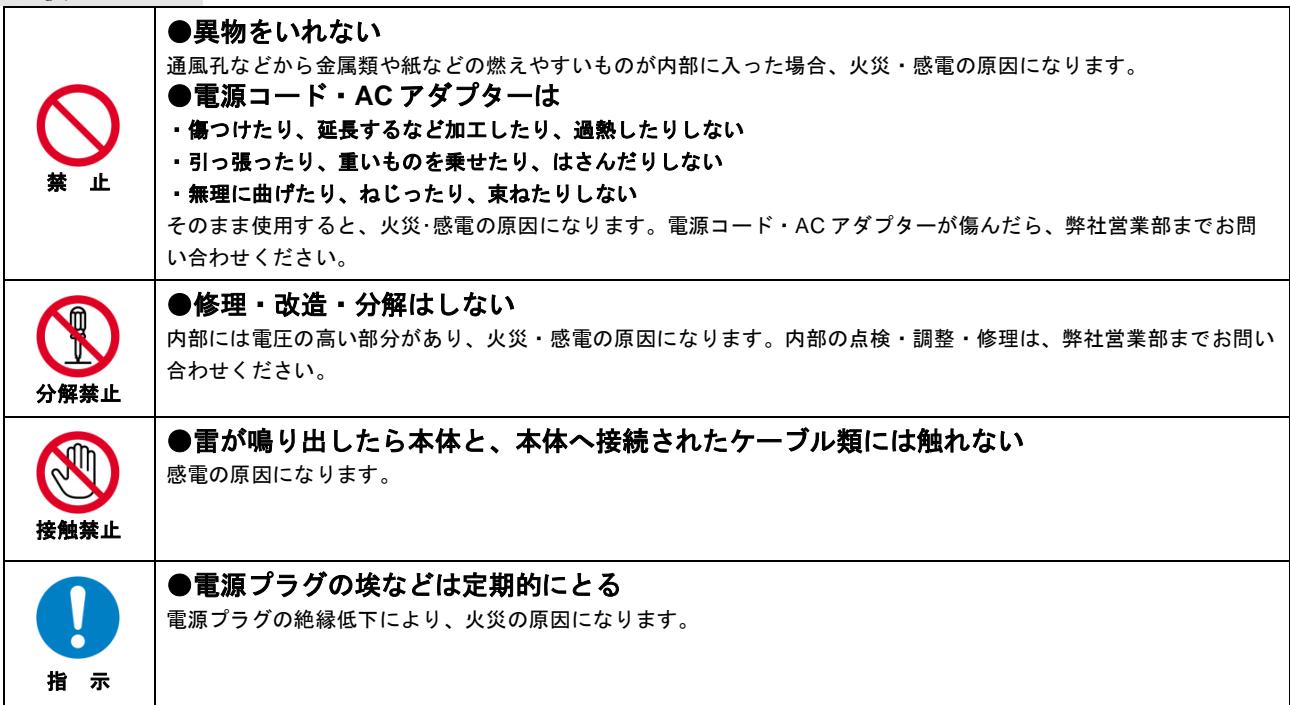

### ■もしものときは

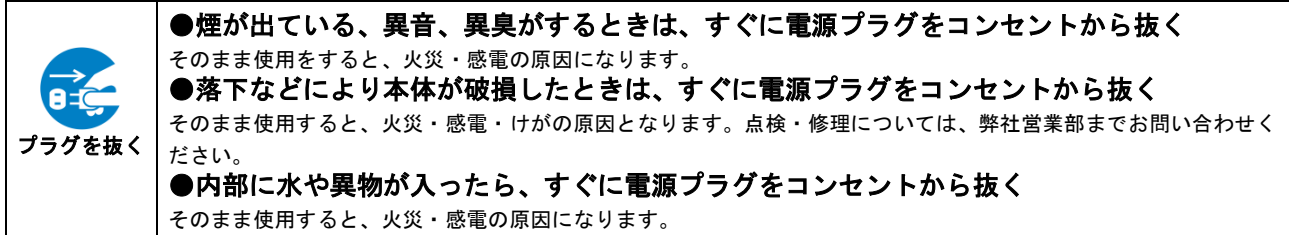

# 注意

# ■設置・接続するときは

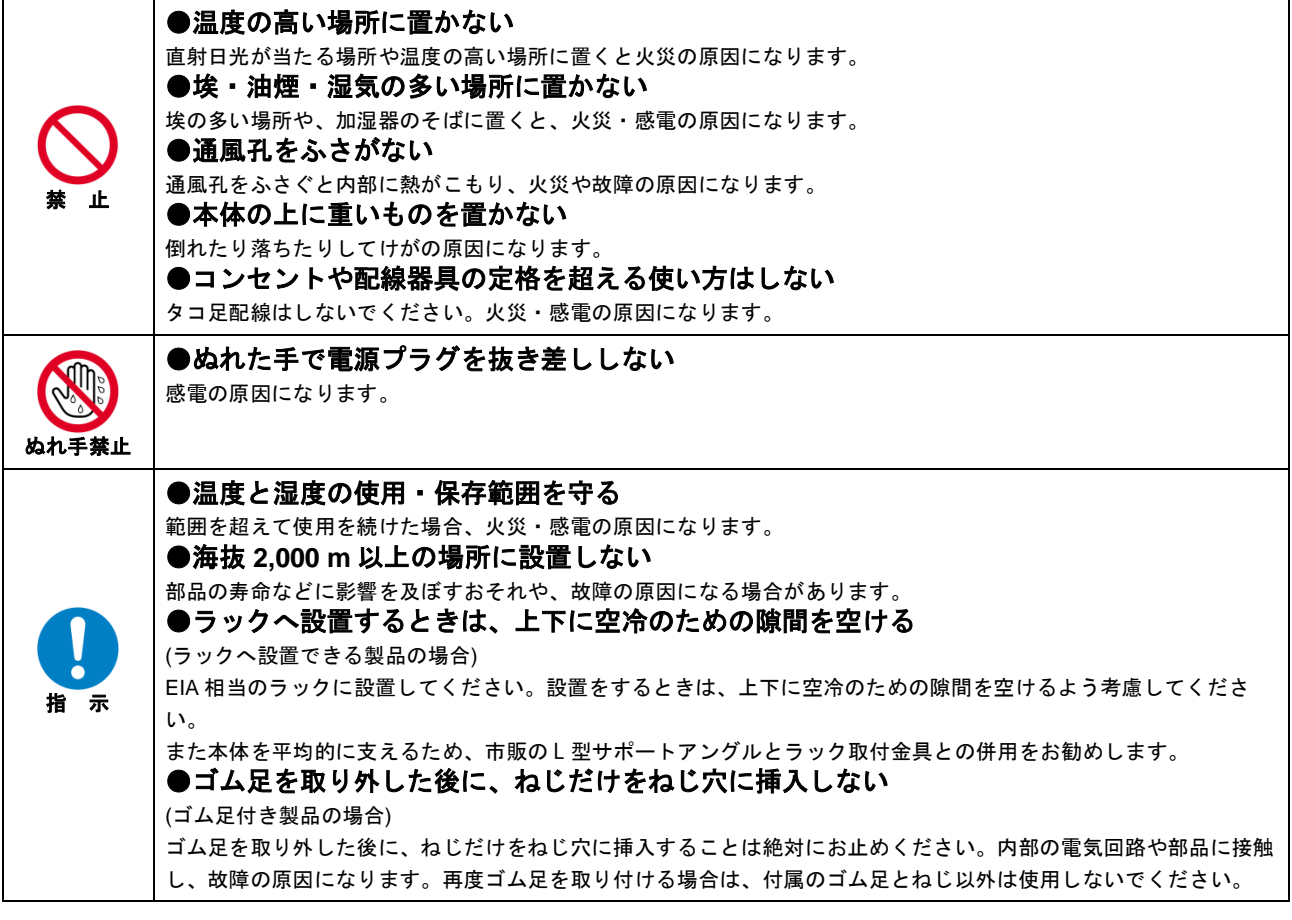

#### ■お使いのときは

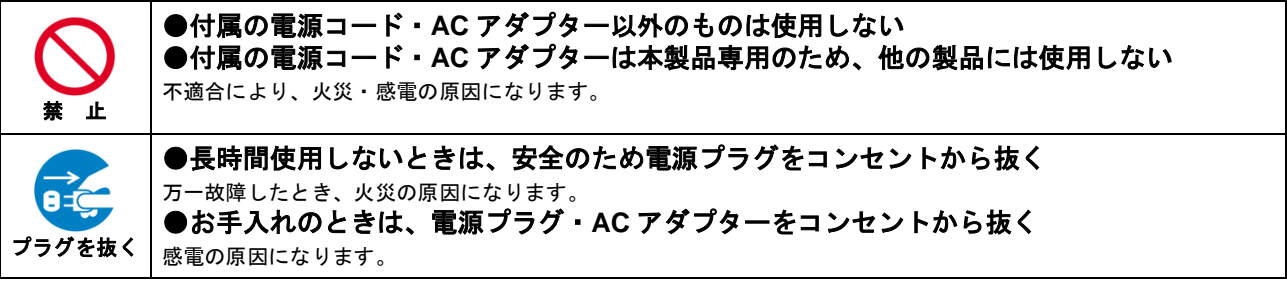

# 目次

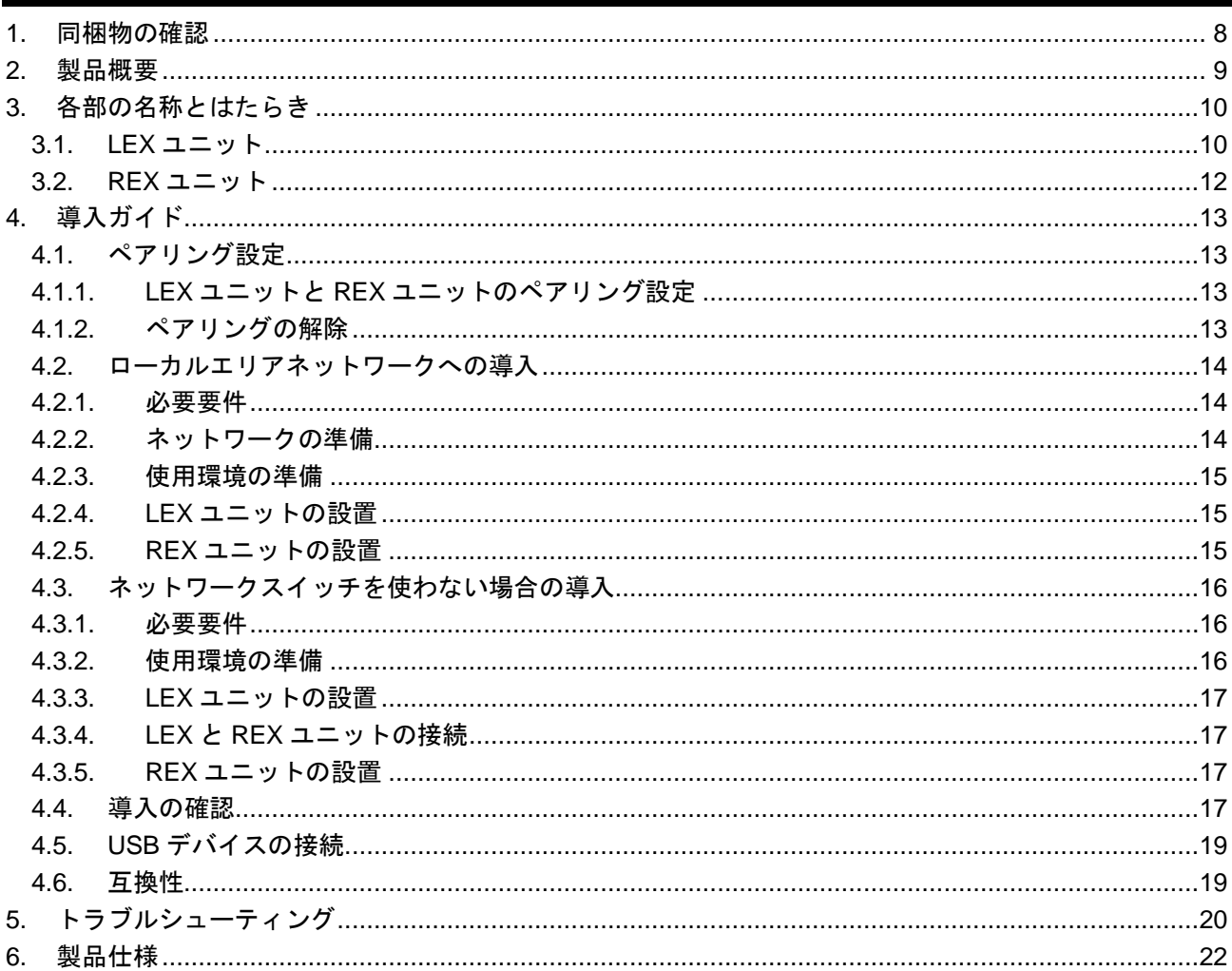

# <span id="page-7-0"></span>**1.** 同梱物の確認

以下の同梱物がすべてそろっているかご確認ください。 万一、同梱物に不備がありましたら、お手数ですが弊社の本社営業部または各営業所までお問い合わせくだ さい。

#### 【NP-USB2GBE-L】

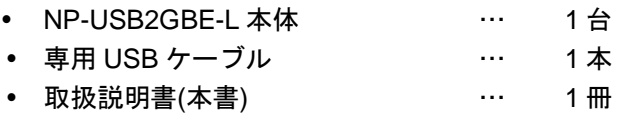

#### 【NP-USB2GBE-R】

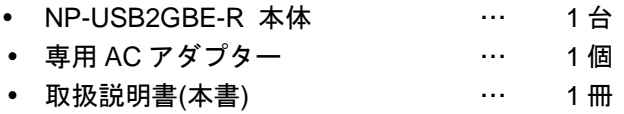

# <span id="page-8-0"></span>**2.** 製品概要

NP-USB2GBE-LR は USB2.0 / 1.1 信号を Ethernet で長距離伝送するネットワーク送受信器です。伝送距離 は各送受信機から 100m までの伝送が可能で、外部制御コマンドによる切り替えも可能です。使用に際し て、別途ソフトウェアのインストール等は不要です。また GbE ポートを持つ HDMI over IP 製品等と組み合 わせることにより KVM 伝送器としても構成することができ、必要な部分に必要な台数だけ KVM の機能を 追加していくことが可能です。また機器を直接接続することで Point-to-Point の伝送器としても使用可能で す。

# <span id="page-9-0"></span>**3.** 各部の名称とはたらき

## <span id="page-9-1"></span>**3.1. LEX** ユニット

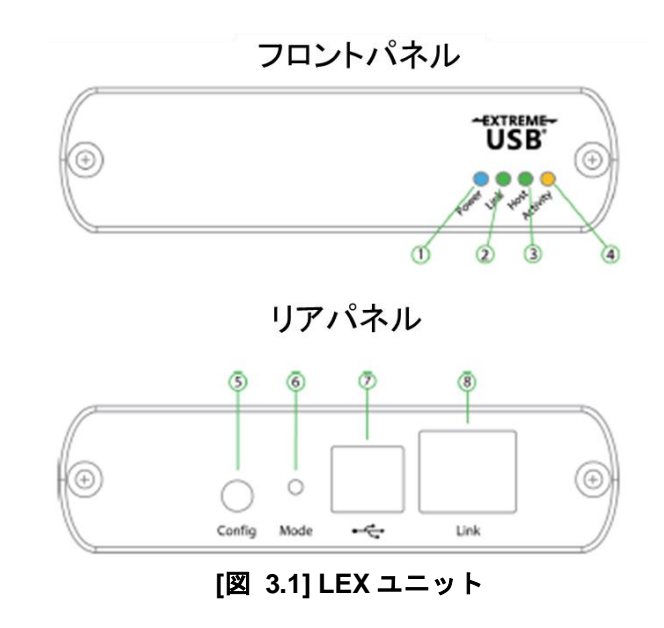

**[**表 **3.1] LEX** ユニットの各名称とはたらき

ローカルエクステンダー (LEX) ユニットは、コンピューターにスタンダード USB2.0 ケーブルで接続しま す。電力は、接続したホストコンピューターから供給されます。

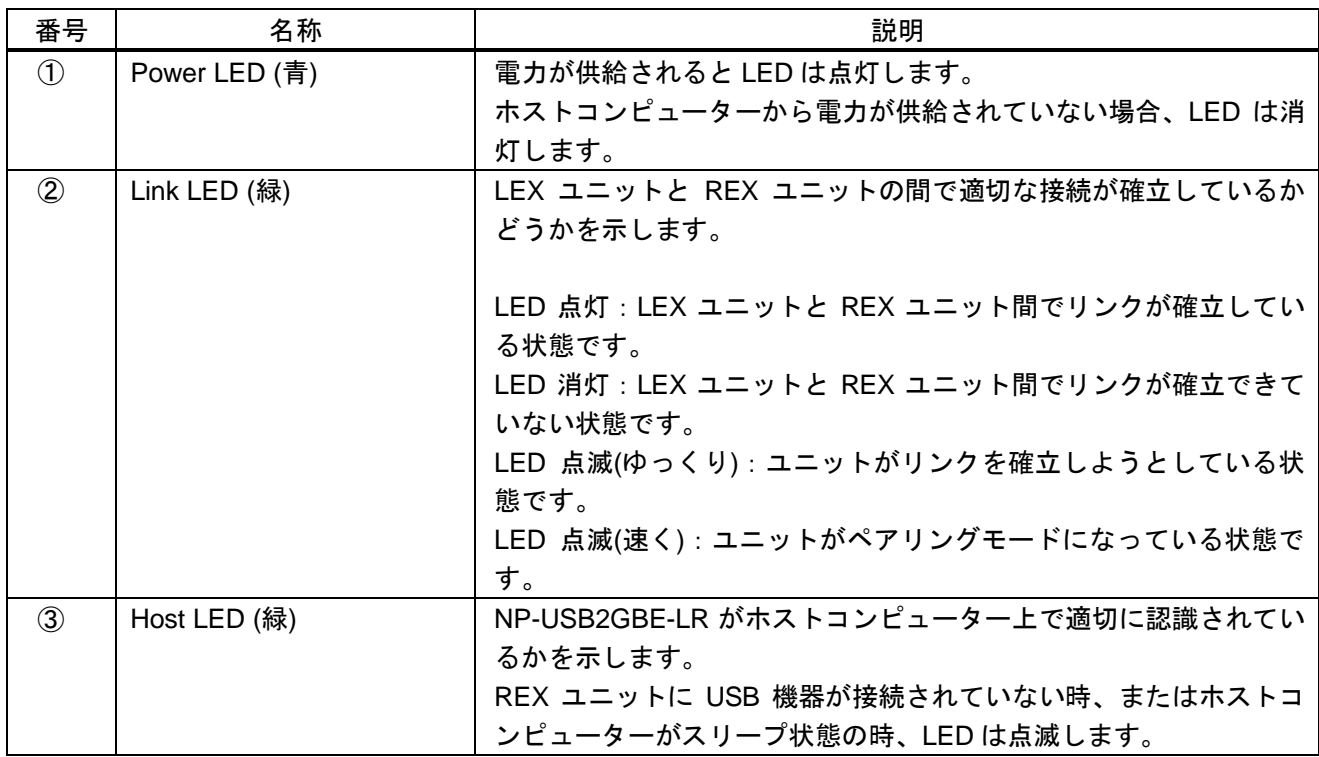

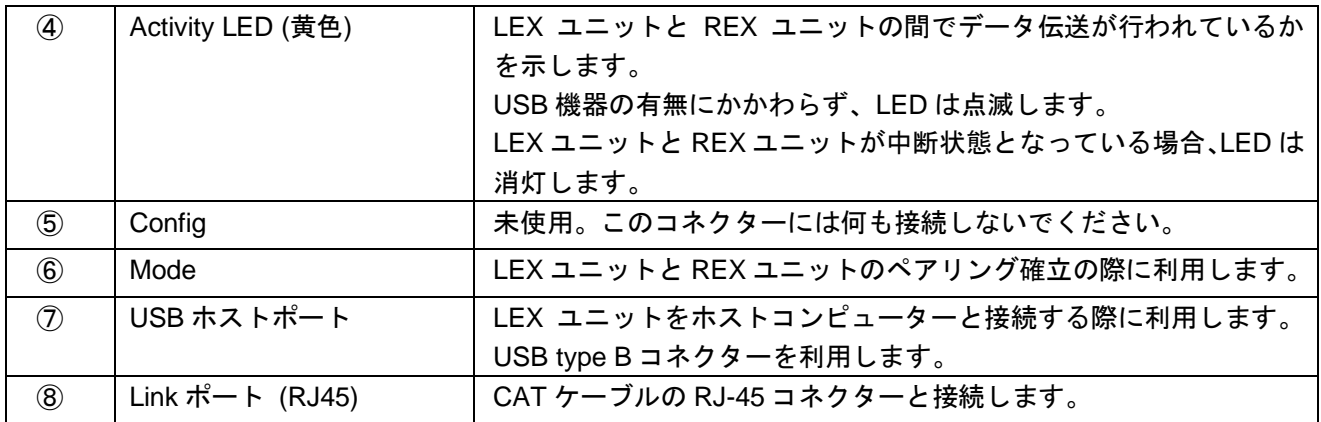

#### <span id="page-11-0"></span>**3.2. REX** ユニット

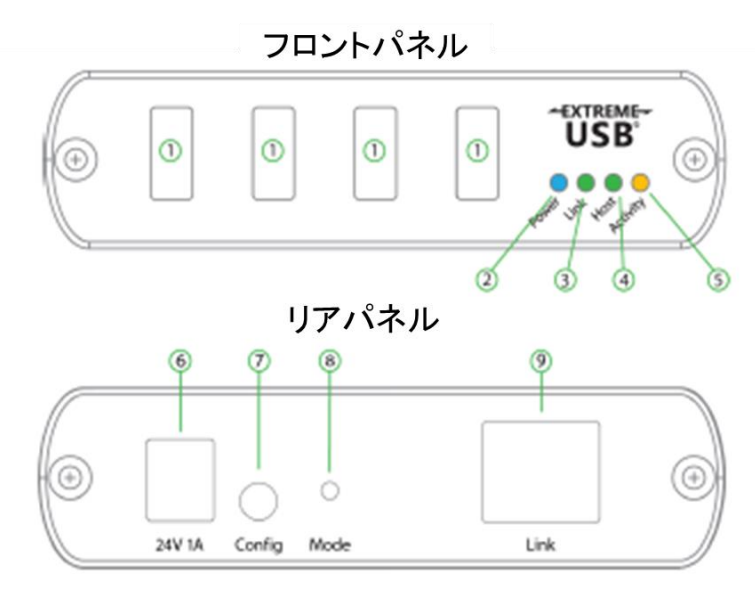

**[**図 **3.2] REX** ユニット

#### **[**表 **3.2]** リアパネルの各名称とはたらき

リモートエクステンダー (REX) ユニットは、USB デバイスと USB Type A ポートで接続します。REX ユ ニットには最大 4 台の USB デバイスを直接接続することが可能です。USB ハブを追加接続することで接続 デバイス数を増やすことが可能です。REX ユニットは専用 AC アダプターにより電力を供給され、USB ポ ートを 4 ポート同時に使用した場合、各ポートに最大 600mA を供給することができます。

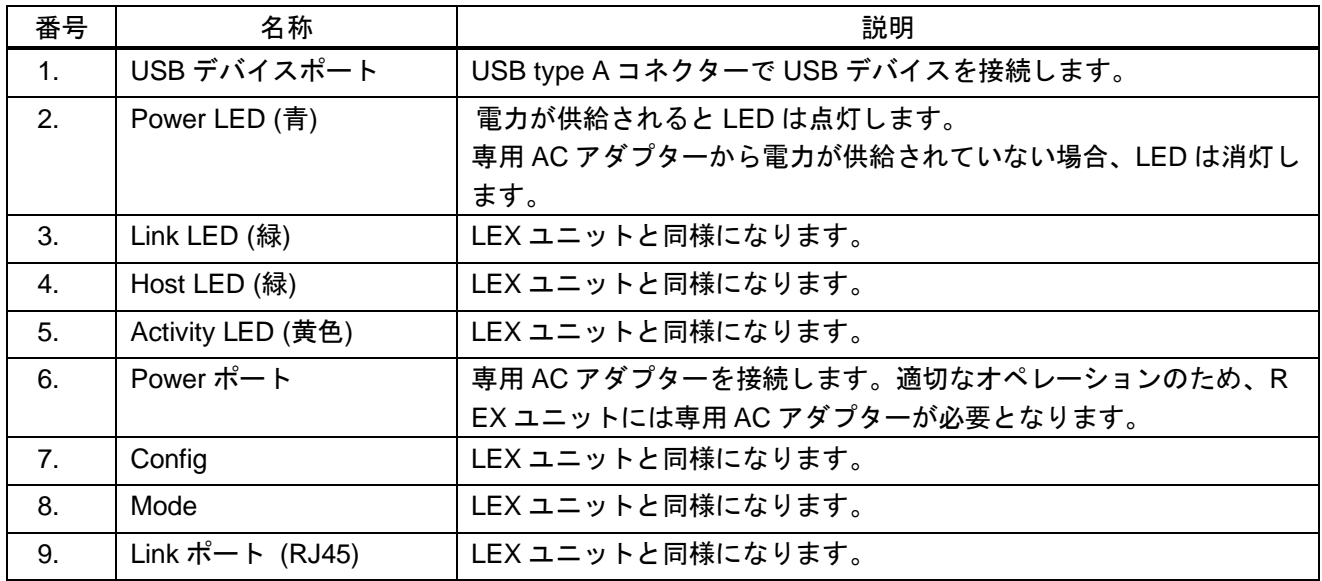

## <span id="page-12-0"></span>**4.** 導入ガイド

#### <span id="page-12-1"></span>**4.1.** ペアリング設定

#### <span id="page-12-2"></span>**4.1.1.LEX** ユニットと **REX** ユニットのペアリング設定

本機を使用する前に、必ずローカルユニットとリモートユニットのペアリングを行ってください。ペアリン グを行うことで、ネットワーク上でローカルユニットとリモートユニットが互いを自動的に認識します。 ペアリングの設定、変更、解除は次の手順で実行します。

※以下の手順は、NP-USB2GBE-LR を直接する場合とネットワークを経由して接続する場合の両方に適用 されます。

- 1. LEX ユニット及び REX ユニットをネットワークスイッチに接続、もしくは LAN ケーブルで直接接続 しているか確認します。
- 2. LEX ユニットの背面にある Mode ボタンを押し、10 秒以内にボタンを離します。Link LED の点滅は、 LEX でペアリングモードになっていることを示しています。
- 3. LEX ユニットをペアリングモードにしてから 10 分以内に、REX ユニットの背面にある Mode ボタンを 押し、10 秒以内にボタンを離します。Link LED が点滅を開始したら、REX ユニットでペアリングモー ドになったことを示します。
- 4. 両方のユニットの Link LED は、点灯する前にゆっくり点滅し始める場合があります。 Link LED が点 灯したら、両方のエクステンダー間のリンクが完了となります。

【注意】

- ⚫ ユニットがペアリングされる前に 10 分以上経過すると、NP-USB2GBE-LR は通常モードに戻り、以前 のリンクがあればそちらでペアリングされます。
- ⚫ ペアリングモードをキャンセルするには、Mode ボタンをもう一度押し、10 秒以内にボタンを離しま す。

#### <span id="page-12-3"></span>**4.1.2.**ペアリングの解除

何らかの理由で NP-USB2GBE-LR のペアリングを解除する必要がある場合は、Mode ボタンを 10 秒以上長 押ししてください。これにより、他のユニットとの接続が解除されます。

#### <span id="page-13-0"></span>**4.2.** ローカルエリアネットワークへの導入

#### <span id="page-13-1"></span>**4.2.1.**必要要件

導入を行うためには、本製品に加えて以下が必要です。

- ⚫ USB 対応 OS を搭載したコンピューター (ホストコンピューター)
- USB 対応デバイス
- CAT5e / CAT6/ CAT7 ケーブル (2本)
- 既設のローカルエリアネットワーク

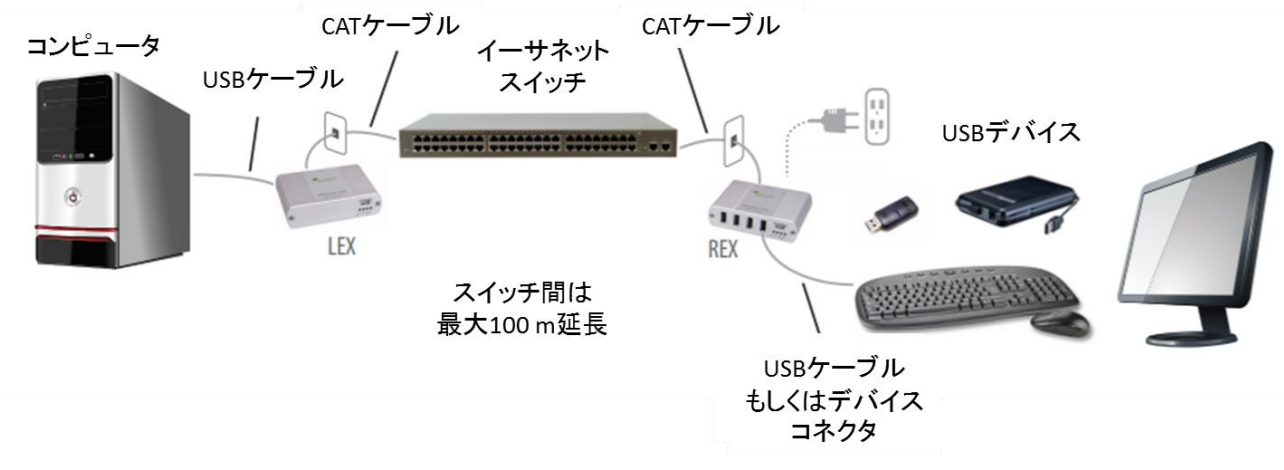

**[**図 **4.1]** ローカルエリアネットワークへの導入

#### <span id="page-13-2"></span>**4.2.2.**ネットワークの準備

USB2.0 デバイスを正しく動作させるために、ネットワークを適切に構成してください。導入前に、ネット ワーク管理者と打ち合わせを行ってください。NP-USB2GBE-LR をネットワーク上で利用するためには、 以下が必要となります。

- ⚫ 同じサブネット上の LEX ユニットと REX ユニット
- ⚫ ネットワークスイッチに接続されるコンピューターや USB デバイス周辺の RJ-45 情報コンセント
- 既設で構成されているローカルエリアネットワーク

#### 【注意】

- ⚫ USB2.0 は 480Mbps までのデータを伝送できます。NP-USB2GBE-LR を利用するための最小の要件 は、ギガビット (1000Base-T) ネットワークです。USB ネットワーク延長のパフォーマンスは、LEX ユニットと REX ユニット間の最も遅いリンクまでに制限されます。
- ⚫ ネットワークによっては、ネットワーク管理者が未承認のネットワーク機器の接続を制限している場合 があります。そのような場合は、ネットワーク管理者に MAC アドレスを通知してネットワーク接続で きるようにしてください。MAC アドレスはユニット上のラベルに記載されています。
- ⚫ ネットワークによっては、常時広い帯域を利用するデバイスをブロックする設定となっている場合があ ります。広い帯域のデバイスが接続された場合に、NP-USB2GBE-LR がそのような振る舞いをする場 合があります。そのような場合は、ネットワーク管理者に相談して下さい。
- ⚫ LEX ユニットと REX ユニットがペアリングされていない場合は、ペアリング設定を行って下さい。詳 細は、「4.1 ペアリング設定」をご確認ください。
- LEX ユニットと REX ユニット間のネットワークスイッチ数を増やすと利用可能な帯域が減少し、結果 的にデバイスの適切な動きを妨げてしまう場合があります。

### <span id="page-14-0"></span>**4.2.3.**使用環境の準備

NP-USB2GBE-LR を導入前に、使用環境の準備が必要となります。

- 1. コンピューターを必要な場所に配置し準備します。
- 2. USB 対応デバイスをネットワークスイッチの CAT ケーブル接続から 100m以内に配置されていること を確認します。
- 3. コンピューターがスイッチの CAT ケーブル接続から 100m以内に配置されていることを確認します。

【注意】

⚫ CAT ケーブルを接続メディアとして使用する場合、ネットワークスイッチ間のケーブル距離は 100m 以下にしてください。

#### <span id="page-14-1"></span>**4.2.4.LEX** ユニットの設置

- 1. LEX ユニットをコンピューターの近くに設置します。
- 2. LEX ユニットの USB ホストポートとホストコンピューターの USB ポートを付属の USB ケーブルで接 続します。
- 3. CAT ケーブルの一端をホストコンピューターの近くの情報コンセントもしくはネットワークスイッチ に接続し、もう一端を LEX ユニットの Link ポートに接続します。

#### <span id="page-14-2"></span>**4.2.5.REX** ユニットの設置

- 1. REX ユニットを USB デバイスの近くに設置します。
- 2. 付属の AC アダプターをコンセントと REX ユニットに接続します。
- 3. CAT ケーブルの一端を USB デバイスの近くの情報コンセントに接続し、もう一端を REX ユニットの Link ポートに接続します。

## <span id="page-15-0"></span>**4.3.** ネットワークスイッチを使わない場合の導入

#### <span id="page-15-1"></span>**4.3.1.**必要要件

導入を行うためには、本製品に加えて以下が必要です。

- ⚫ USB 対応 OS を搭載したコンピューター (ホストコンピューター)
- USB 対応デバイス
- CAT ケーブル (UTP / STP ケーブル)

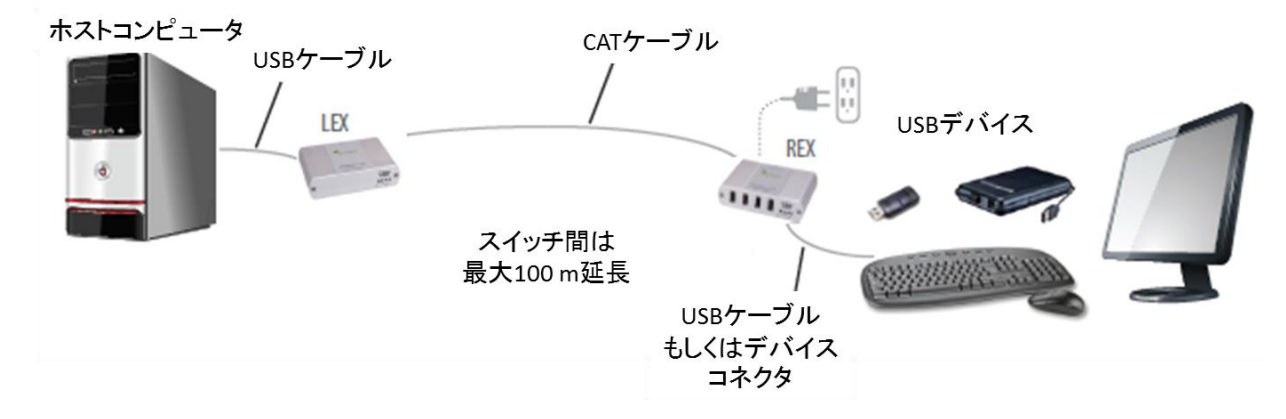

**[**図 **4.2]** ネットワークスイッチを使わない場合の導入

#### <span id="page-15-2"></span>**4.3.2.**使用環境の準備

NP-USB2GBE-LR を導入前に、使用環境の準備が必要となります。

- 1. コンピューターを必要な場所に配置しセットアップします。
- 2. コンピューターからケーブル長さ 100m 以内に USB デバイスが配置されていることを確認し、デバイ スやコンピューターの位置を調整します。
- 3. CAT ケーブルを取り付け、適切な RJ45 コネクターで終端します。
- 4. 構内配線を使用する場合(建物内ネットワークインフラストラクチャ)、CAT ケーブルが 100m を超 えないようにし、CAT 5e / 6/7 の仕様を満たしていることを確認します。

【注意】

- ⚫ 特に大容量のアプリケーションを使用する場合は、ケーブルの取り付けが重要となります。 取り付け る際は、ケーブルが電気配線、蛍光灯などの潜在的な干渉源から離れているか、絶縁されていることを 確認してください。
- ⚫ ケーブルを終端するときは、ケーブルタイプに対応する RJ-45 コネクターが使用されていることを確 認してください。たとえば、CAT 6 ケーブルを使用する場合、CAT 6 は互換性のある RJ45 コネクター を使用する必要があります。 互換性のないコネクターを使用した場合、ハイグレードのケーブル配線 の利点が実現されない可能性があります。

#### <span id="page-16-0"></span>**4.3.3.LEX** ユニットの設置

- 1. LEX ユニットをコンピューターの近くに設置します。
- 2. LEX ユニットの USB ホストポートとホストコンピューターの USB ポートを付属の USB ケーブルで接 続します。

### <span id="page-16-1"></span>**4.3.4.LEX** と **REX** ユニットの接続

【表面配線の場合】

CAT ケーブルの一端を LEX ユニットの Link ポートに接続し、もう一端を REX ユニットの Link ポート に接続します。

【構内配線の場合】

- 1. CAT パッチケーブルの一端をホストコンピューターの近くの情報コンセントに接続し、もう一端を LEX ユニットの Link ポートに接続します。
- 2. CAT パッチケーブルの一端を USB デバイスの近くの情報コンセントに接続し、もう一端を REX ユニ ットの Link ポートに接続します。

#### <span id="page-16-2"></span>**4.3.5.REX** ユニットの設置

- 1. REX ユニットを USB デバイスの近くに設置します。
- 2. 付属の AC アダプターをコンセントと REX ユニットに接続します。

#### <span id="page-16-3"></span>**4.4.** 導入の確認

- 1. LEX ユニットおよび REX ユニットで、Power、Link、Host、Activity LED が点灯していることを確認し ます。
	- ⚫ ネットワークスイッチを使わない接続で Link または Host LED が消灯している場合、LEX ユニッ トと REX ユニット間のケーブルが正しく接続されていないか、またはケーブル自体の品質に問題 がある可能性があります。
	- ⚫ ネットワーク接続で Link の LED が点滅している場合、LEX ユニットと REX ユニット間の接続が 完了していません。再度ペアリングを行って下さい。 ペアリングについては、[4.11](#page-12-1) ペアリング設定をご参照ください。
- 2. Windows ユーザー(XP、7、8、8.1、10)の場合、デバイスマネージャーを開いて、NP-USB2GBE-LR が正しくインストールされていることを確認します。「+」記号をクリックして、ユニバーサルシ

リアルバスコントローラーのエントリーを展開します。 NP-USB2GBE-LR が正しくインストールされ ている場合、「Generic USB Hub」としてリストされています。

● Windows XP でデバイスマネージャーを開くには:

[マイコンピューター]を右クリックして、[プロパティ] >> [ハードウェア]タブ>> [デバイスマネー ジャー]を選択します。

- Windows 7 でデバイスマネージャーを開くには: Windows エクスプローラーで[コンピューター]を右クリックし、[管理] >> [デバイスマネージャー]
- を選択します。
- ⚫ Windows 8、8.1、または 10 でデバイスマネージャーを開くには: [スタート]メニューを右クリックして、[デバイスマネージャー]を選択します。

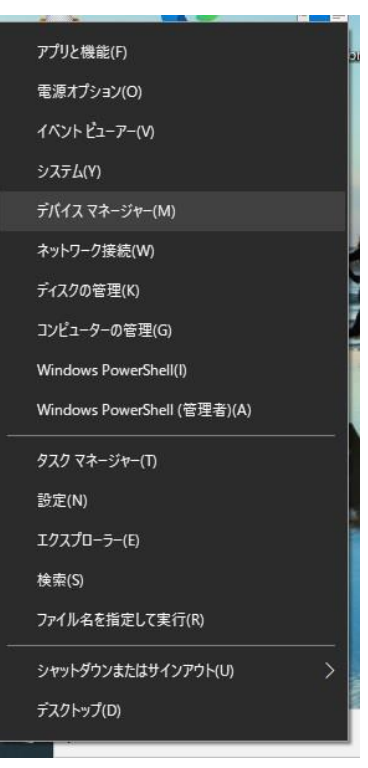

**[**図 **4.3]** デバイスマネージャー

3. OS X ユーザーの場合、システム情報を開いて、NP-USB2GBE-LR が正しくインストールされているこ とを確認します。 左側カラムの[ハードウェア]の配下にある[USB]を選択し、右側のパネルを調べま す。 NP-USB2GBE-LR が正しくインストールされている場合、USB ハイスピードバス / USB バスの 下に「ハブ」としてリストされます。

● OS X でシステム情報開くには: Finder を開き、[アプリケーション]を選択して、[ユーティリティ]フォルダーを開き、[システムプロフ ァイラー]アイコンをダブルクリックします。

4. NP-USB2GBE-LR が正しく検出されないか、検出に失敗する場合は、このガイドのトラブルシューテ ィングセクションを参照してください。

## <span id="page-18-0"></span>**4.5. USB** デバイスの接続

- 1. USB デバイスの操作に必要なソフトウェアをインストールします。 必要に応じて、USB デバイスの ドキュメントを参照してください。
- 2. USB デバイスを REX のデバイスポートに接続します。
- 3. デバイスが検出され、オペレーティングシステムに正しくインストールされていることを確認します。

### <span id="page-18-1"></span>**4.6.** 互換性

NP-USB2GBE-LR は、USB デバイスの設計を規定する USB 1.1 および USB 2.0 仕様に準拠しています。 ただし、長距離の USB デバイスの動作に影響を与える可能性のあるさまざまな特性があるため、すべての USB デバイスまたはホストが NP-USB2GBE-LR と互換性があるという保証はありません。

# <span id="page-19-0"></span>**5.** トラブルシューティング

下記の表はトラブルシューティングの情報を示しています。これらの手順を実行しても問題を解決できない 場合は、弊社営業部までご連絡ください。

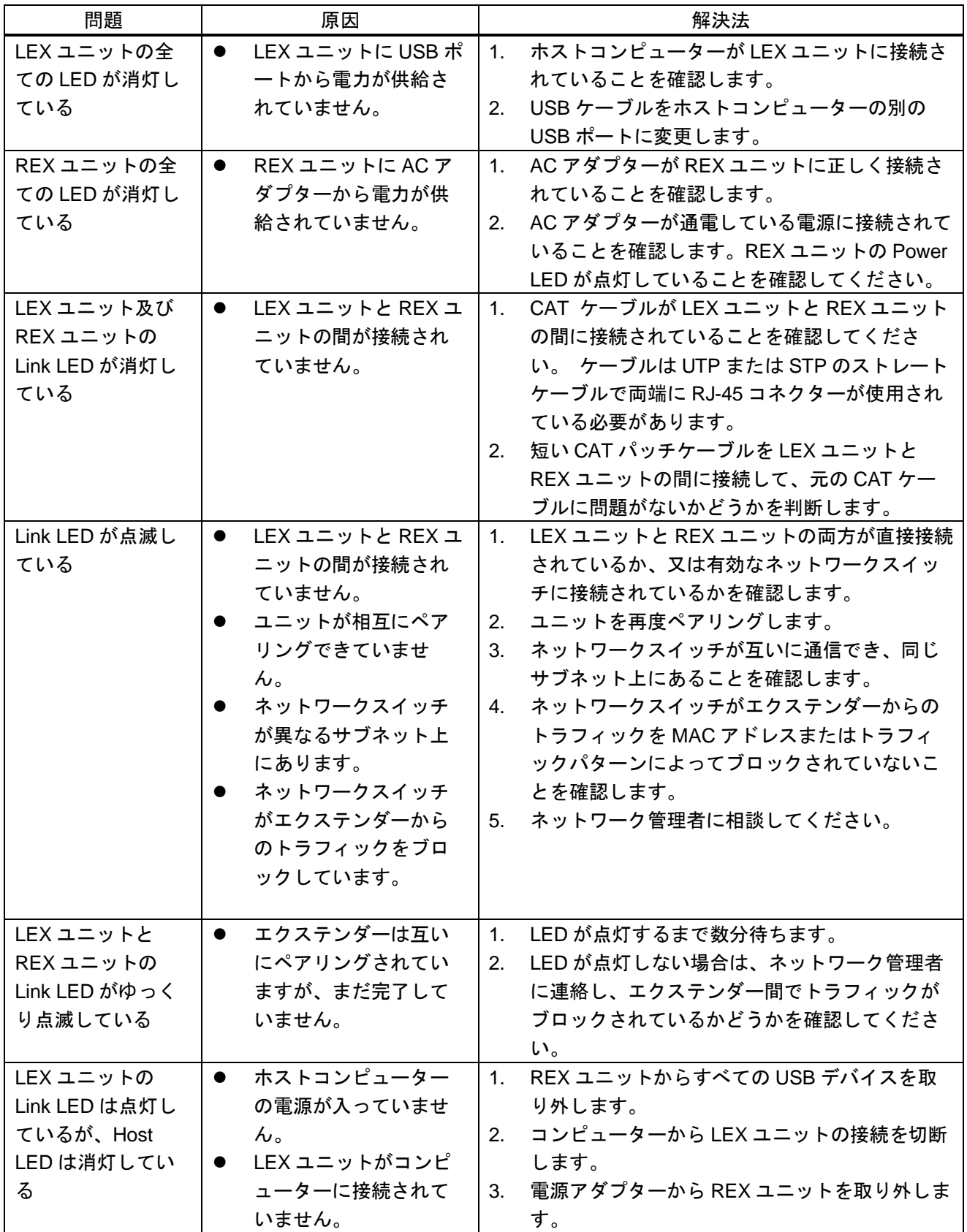

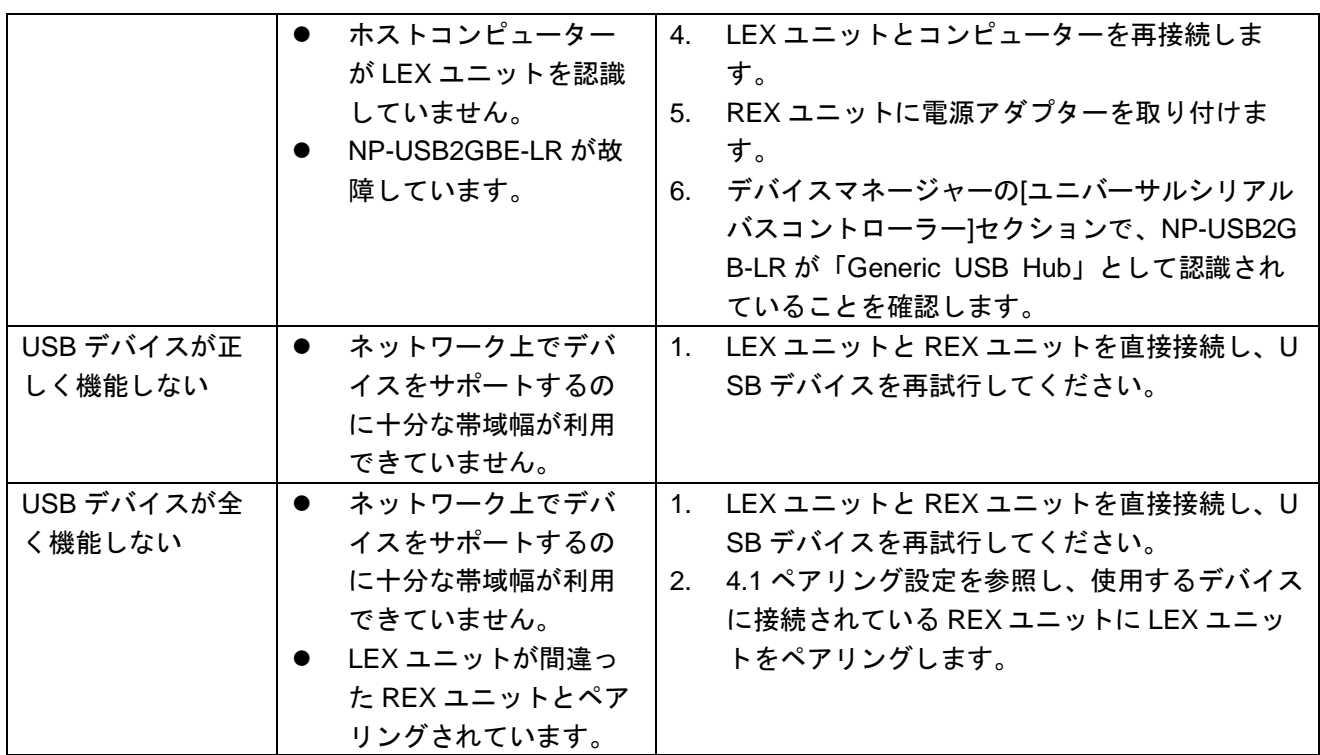

# <span id="page-21-0"></span>**6.** 製品仕様

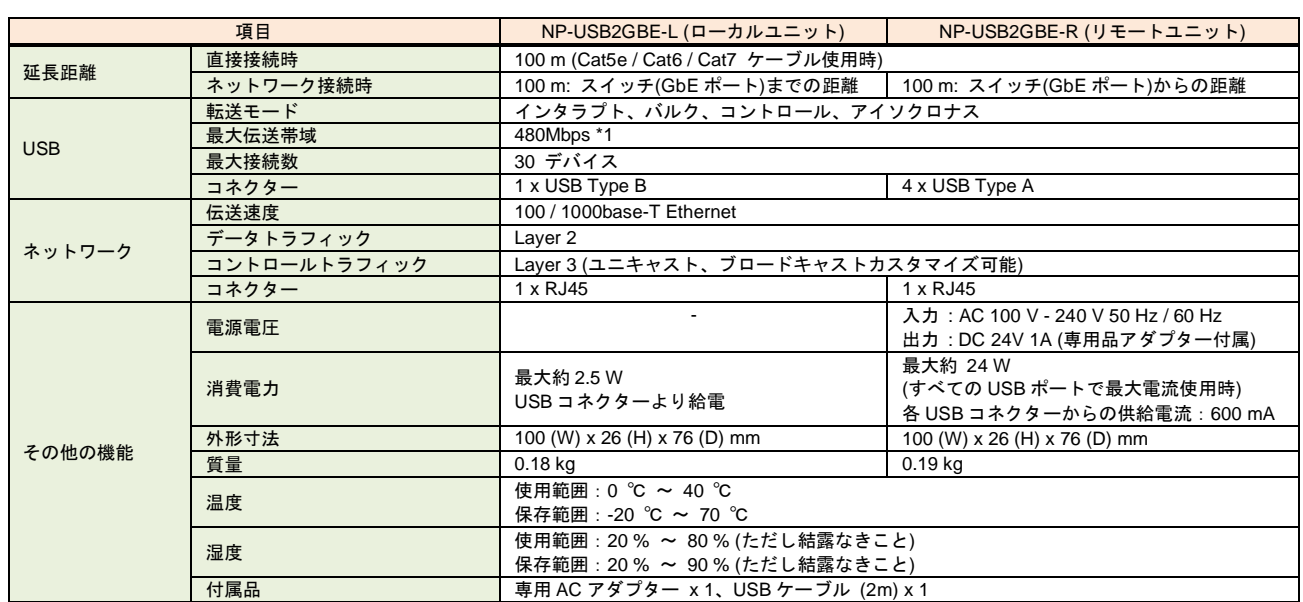

\*1 ネットワーク環境によっては伝送速度が落ちることがあります。

# NP-USB2GBE-LR 取扱説明書

Ver.1.3.0

発行日:2024 年 3 月 28 日

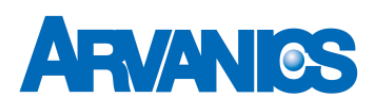

株式会社アルバニクス

本 社 〒242-0021 神奈川県大和市中央 7-9-1 **TEL:** (046) 259-6920 **FAX:** (046) 259-6930 **E-mail:** info@arvanics.com **URL:** http://www.arvanics.com